**الجمهورية اليمنية**

**وزارة التعليم العالي والبحث العلمي**

**جامعة العلوم الحديثة**

**كلية التعليم المفتوح وعن بعد**

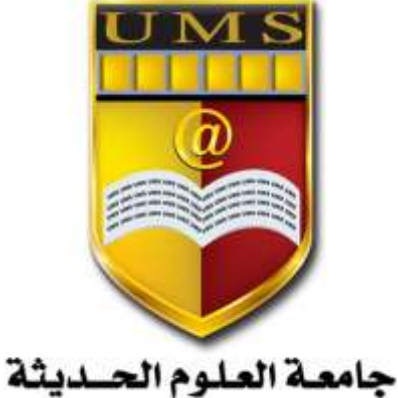

UNIVERSITY OF MODERN SCIENCES

# **تطبيقات حماسبية باحلاسوب**

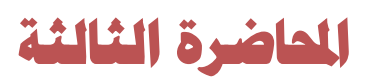

1

**جامعة العلوم الحديثة – التعليم المفتوح وعن بعد** [www.ums-edu.com/distance](http://www.ums-edu.com/distance) [distance@ums-edu.com](mailto:distance@ums-edu.com)

Tel: +967- 01- 530380

#### **ثانيا : نظام المخازن**

يتم من خالل هذا النظام تقسيم المخزون الى مجموعات واصناف مخزنيه ويتم فيه ادخال جميع البيانات المخزنيه والعمليات المخزنية من تسعير وتوريد وصرف وتحويل وجرد وتسويات جرديه ..........

**ونالحظ ما يلي-:**

- ان العمليات التي يتم ادخالها في نظام ادارة الحسابات لها تأثير مالي فقط على الحسابات المالية والتقارير الختامية ويتم بعد الترحيل ويمكن التعديل في العمليات مالم يتم الترحيل واذا تم الترحيل يتم عمل الغاء الترحيل من ادارة النظام ومن ثم نعدل.
- اما العمليات في انظمة المخازن والمشتريات والمبيعات فيكون لها تأثيرين االول مالي ويحدث بعد الترحيل والتأثير الثاني كمي ويتم بمجرد حفظ العملية ويمكن التعديل في العمليات مالم يتم الترحيل ومالم تتم اي حر كة على الأصناف المر اد تعديلها . **تهيئة نظام المخزون**

**المتغيرات**

يتم من خاللها التأشير على حساب التكلفة او عدم حساب التكلفة ويقصد بهم ما يلي:

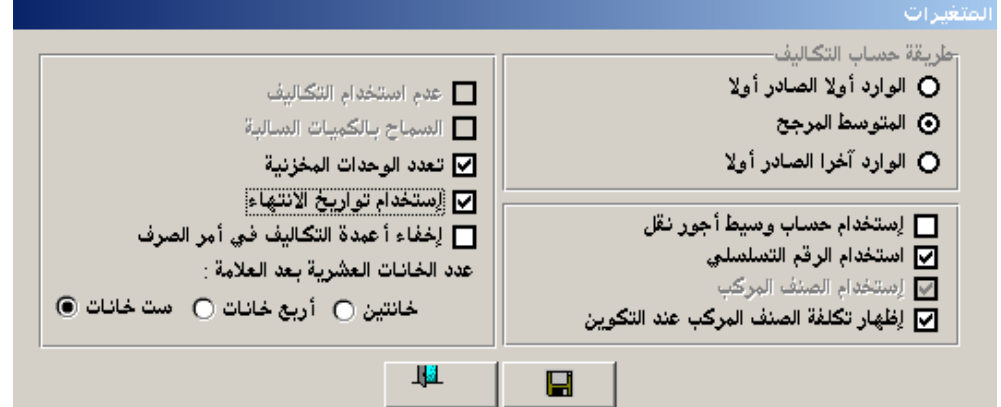

#### **- حساب التكلفة**

اي ان النظام يستخدم طريقة الجرد المستمر ويمكن معرفة رصيد المخزون بعد كل عملية وعند الشراء يكون القيد من حـ/المخزون الى حـ/ المورد/الصندوق وعند البيع سيكون القيد مالي وتكاليفي من حـ/ الصندوق/العميل

حـ/ تكلفة المبيعات الى حـ/ ايراد المبيعات حـ/ المخزون .

**- عدم استخدام التكاليف**

اي ان النظام يستخدم طريقة الجرد الدوري وال يمكن معرفة رصيد المخزون اال نهاية الفترة بعد عملية الجرد وعند الشراء يكون القيد من حـ/المشتريات الى حـ/ المورد/الصندوق وعند البيع سيكون القيد مالي فقط من حـ/ الصندوق/العميل الى حـ/ ايراد المبيعات. **شاشة انواع األصناف**

> 2 **جامعة العلوم الحديثة – التعليم المفتوح وعن بعد**

**يتم في هذه الشاشة تقسيم االصناف من حيث النوع العام للصنف ليتم الحقا ربط كل صنف بنوعه من شاشة بيانات االصناف وذلك كالتالي:** 

**- قابل للبيع**

هذه الاصناف تدخل في فوات--+ير المبيعات ولها وجود مادي في المخازن .

**- غير قابل للبيع**

هذه االصناف ال يقبل النظام بإدخالها في فواتير المبيعات ولها وجود مادي في المخازن مثل صنف انتاجي وصنف لالستخدام الداخلي.

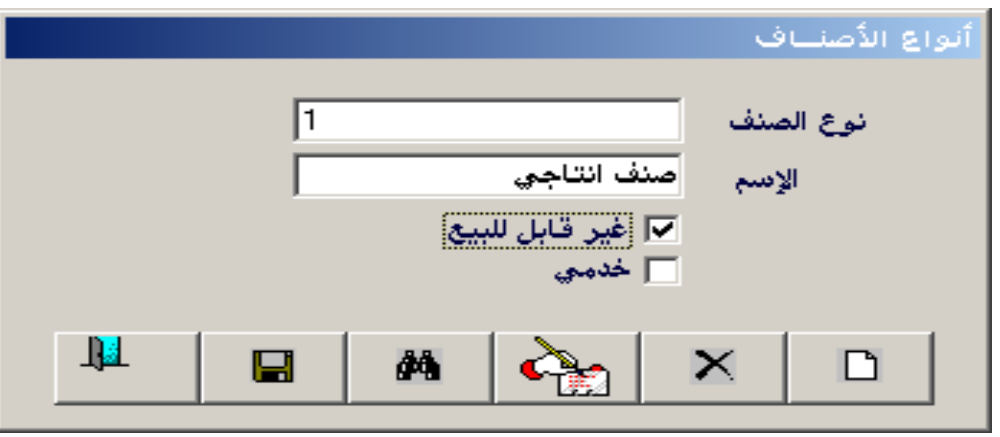

**- خدمي**

هذه االصناف ليس لها وجود مادي في المخازن وتدخل في المبيعات مثل بيع أنظمة واستشارات.

#### **شاشة عملة المخزون**

تعتبر هذه الشاشة من أهم الشاشات في تهيئة نظام المخازن حيث نقوم في هذه الشاشة بتحديد العملة التي نريد من النظام اعتمادها في تقييم قيمة المخزون في الدفاتر المالية ويجب ان يكون حـ/ المخزون في الدليل المحاسبي بعملة المخزون.

**عملة المخزون** هي العملة التي نقوم بموجبها بتقييم قيمة المخزون ماليا في الدفاتر المحاسبية كما يتم التأثير المالي ألياً في سجلات الأستاذ على الحسابات ذات العلاقة وكذلك يقوم النظام بإصدار التقارير المالية للمخزون بهذه العملة ويمكن اختالف عملة المخزون عن العملة المحلية للنظام .

#### **شاشة عملة التسعيرة**

تستخدم هذه الشاشة عند الحاجة إلى تحديد أسعار ثابتة للبيع بعملة مختلفة عن العملة التي تم اختيارها لتقييم المخزون في الشاشة السابقة وهي شاشة اختيارية ويمكن التسعير بعملة المخزون دون استخدام هذه الشاشة. **شاشة انواع اوامر الصرف**

شاشة اختياريه تستخدم الستخراج تقارير بحسب النوع مثل صرف مسحوبات – اعانات وتبرعات – تالف .....الخ وتظهر االختيارات في شاشة سندات الصرف.

> 3 **جامعة العلوم الحديثة – التعليم المفتوح وعن بعد**

**شاشة انواع اوامر التوريد** شاشة اختياريه تستخدم الستخراج تقارير بحسب النوع مثل توريد محلي وتوريد خارجي وتظهر االختيارات في شاشة سندات القبض. **شاشة انواع اوامر التحويل** شاشة اختياريه تستخدم الستخراج تقارير بحسب النوع مثل تحويل داخلي وتحويل الى مراكز االنتاج ويكون اثرها في شاشة أمر التحويل المخزني. **الوحدات المخزنية**

يتم هنا ادخال وحدات قياس االصناف المختلفة مثل كرتون، حبه، علبه.......الخ ويظهر رمز الوحدة المدخلة هنا في جميع شاشات الدورة المستندية في كال من ادارة المخزون والمشتريات والمبيعات ويتم ربط الصنف بهذا الرمز من شاشة بيانات الأصناف واذا لم يكن هناك رمز متعارف عليه للوحدة يتم تكرار نفس الاسم فمثلا في خانة االسم يتم كتابة كرتون وفي خانة الرمز يتم ايضا كتابة كرتون وهكذا.

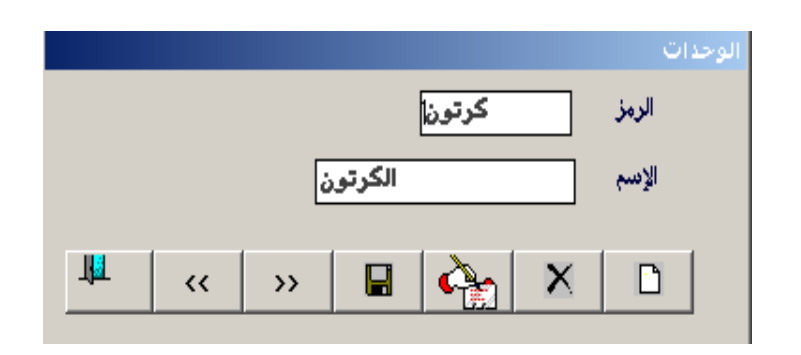

**شاشة بيانات المجموعات**

- يتم ادخال المجموعات المخزنية للبضاعة وادخال ارقام الحسابات المتعلقة بها عن طريق البحث عنها في الدليل المحاسبي.
	- مهمتها ربط نظام المخازن بنظام االستاذ العام لعمل القيود اليا.
- يتم ادخال اول مجموعه بالرقم (001( ونسميها مثال مجموعة العصائر ثم المجموعة الثانية برقم (002) مجموعة
	- الكترونيات .....وهكذا

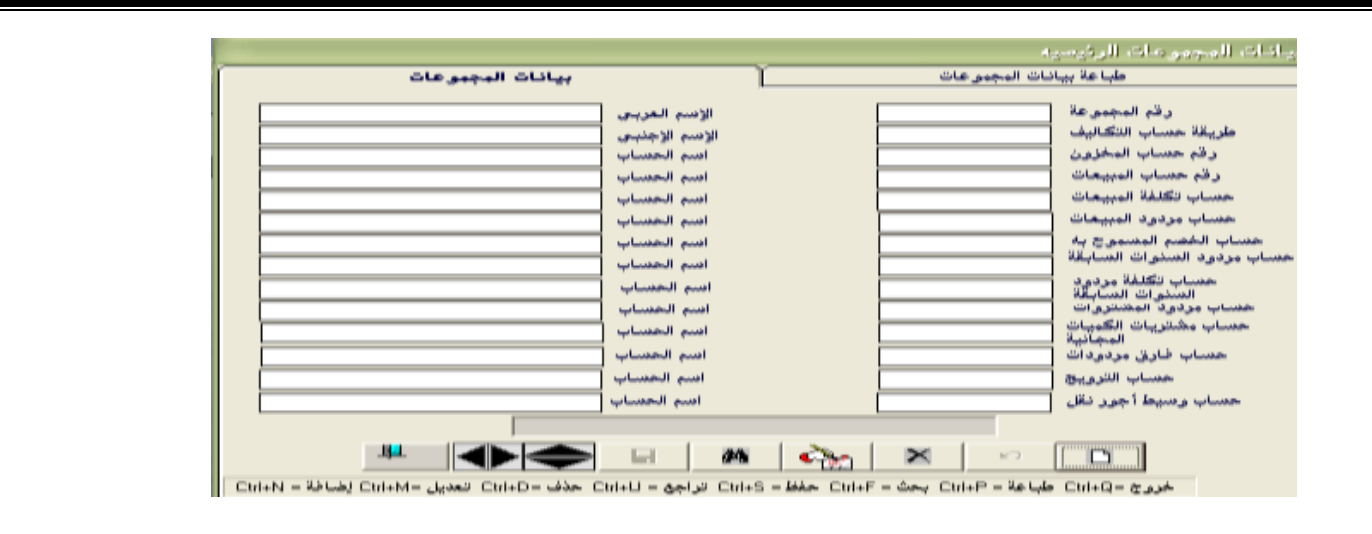

#### **شاشة بيانات األصناف**

يتم في هذه الشاشة ادخال االصناف التابعة للمجموعات المدخلة في الشاشة السابقة وتحديد نوعه ووحدته وبقية البيانات المطلوبة في الشاشة.

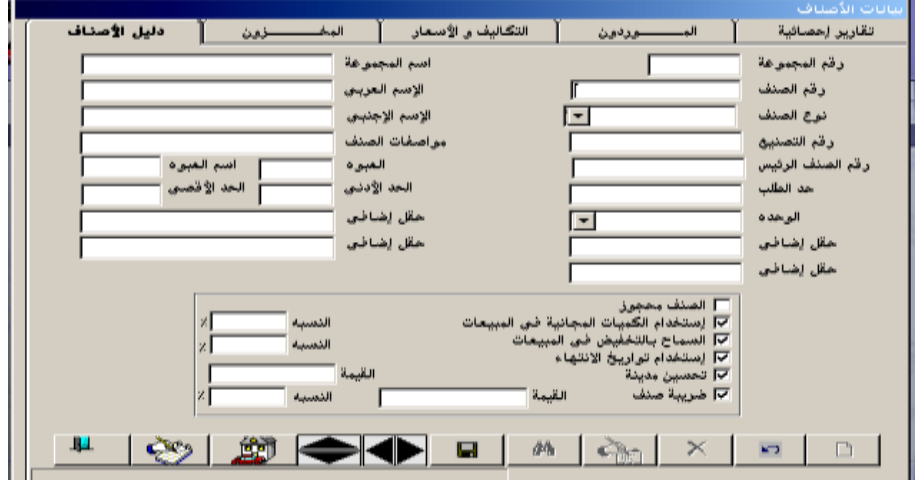

## **مثال : طريقة تقسيم المخزون**

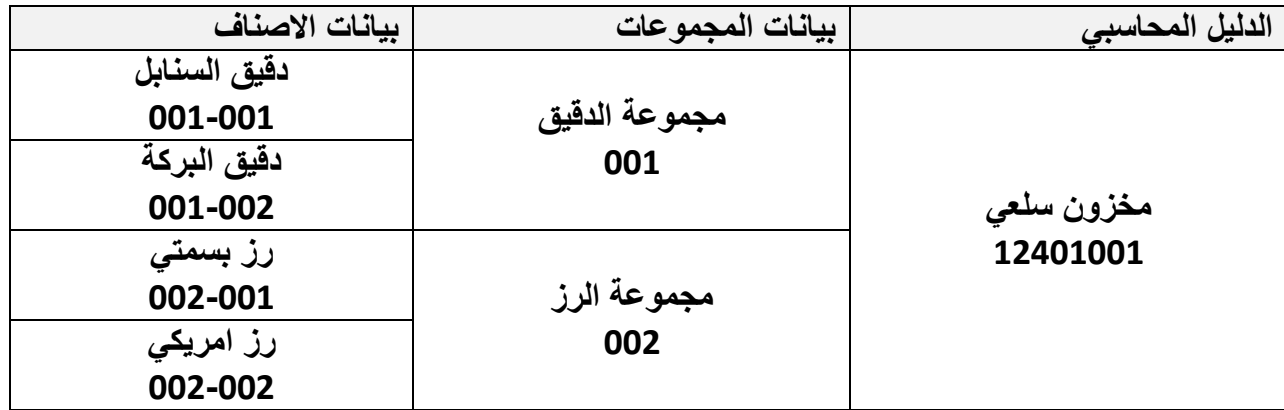

#### **لعرض معلومات وتقارير مختلفة ألي صنف:**

- اضغط على الصنف المراد معرفة معلومات عنه حتى يظهر في حقول الشاشة
- **-** الدخول الى الشاشات األخرى التي في الخلف مثل المخزون التكاليف واألسعار الموردون تقارير احصائية.

#### **شاشة بيانات المخازن**

يتم فيها ادخال بيانات المخازن التي يتم تخزين البضاعة فيها وترقيمها مثل رقم (1) مخزن رئيسي ورقم (2) مخزن فرعي وهكذا وعند التأشير على للتخزين فقط فلن يسمح لك النظام الصرف من هذا المخزن. **شاشة بيانات الرفوف**

يمكننا في هذه الشاشة تقسيم أي مخزن من المخازن المضافة في شاشة بيانات المخازن إلى أي عدد من الرفوف في المخزن بحيث يمكنك الرقابة على أماكن األصناف بداخل المخزن وأيضا البحث عنها وعادة ما يتم استخدام هذه الشاشة في تر تيب الأصناف الباهظة الثمن والاصناف صغير ة الحجم حيث تتر ك في العادة عملية تر تيب المخزون للمسئول عن المخازن دون إدخال آلية الترتيب في النظام وذلك للتسهيل **شاشة تخزين األصناف**

يتم هنا ادخال بيانات كميات الرصيد االفتتاحي لألصناف المدخلة في النظام ونقوم باستخدامها عند وجود رصيد بداية السنة المالية للصنف أو عند بداية استخدام النظام وبمجرد االقفال المخزني السنوي تنتقل االرصدة اليا الى السنة الجديدة

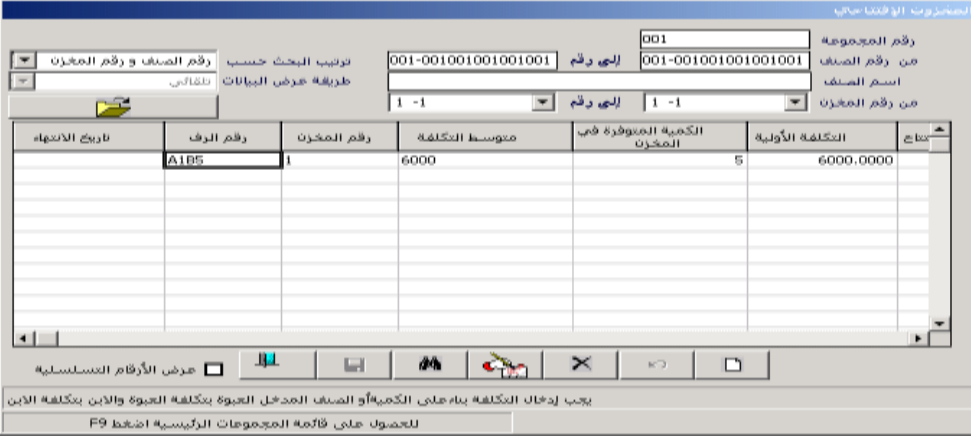

#### **طريقة ادخال الرصيد االفتتاحي-:**

- الضغط على زر اضافة ثم تحديد المخزن ثم الضغط على المجلد األصفر إلنزال األصناف
	- ادخال الكميات االفتتاحية في العمود )مخزن االفتتاح(
	- ادخال التكلفة األولية في عمود التكلفة األولية ثم الحفظ

6 **جامعة العلوم الحديثة – التعليم المفتوح وعن بعد**

- استخراج قيمة المخزون االفتتاحي من تقارير نظام المخازن والتأشير على )بإظهار التكاليف( والبد ان يكون مطابق لرصيد المخزون المدخل في شاشة االرصدة االفتتاحية في نظام ادارة الحسابات
	- يمكن التعديل في هذه الشاشة مالم تكن هناك أي حركة على الصنف المراد تعديله .

#### **شاشة التسعيرة**

يتم في هذه الشاشة وضع اسعار ثابتة لبيع الأصناف وتضم سعر التجزئة وسعر الجملة والسعر الخاص والسعر االضافي والبد ان تكون اعلى من تكلفة الصنف وتظهر في شاشة فواتير المبيعات ومن الممكن عدم استخدام هذه الشاشة وادخال وكتابة االسعار مباشرة في الفاتورة.

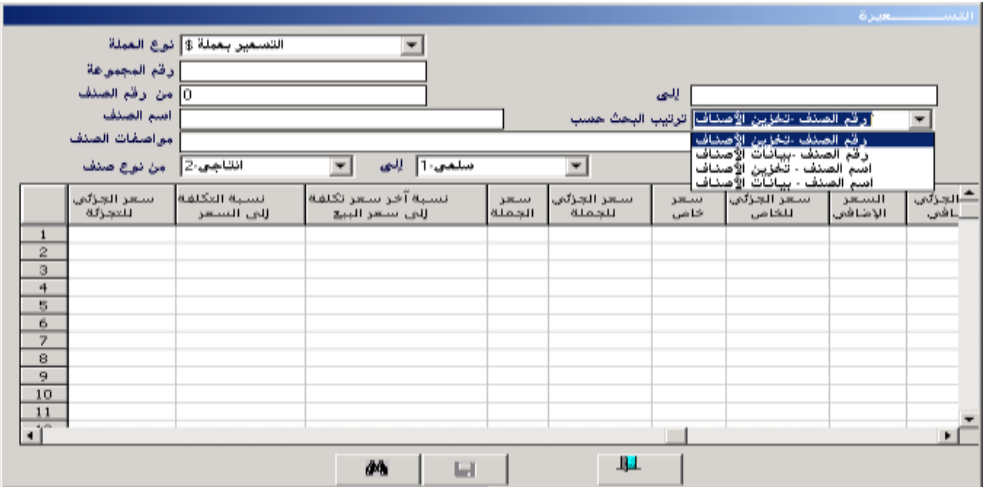

### **شاشة تعديل األسعار**

يتم في هذه الشاشة تعديل الأسعار التي تم وضعها في شاشة التسعيرة عن طريق -

- تحديد نوع التسعيرة المراد تعديلها )تجزئة جملة خاص(
	- تحديد المجموعة او االصناف المراد تعديلها
- تحديد عملة التسعيرة وكتابة النسبة المراد زيادتها عند اشارة موجب او انقاصها عند اشارة سالب مع تحديد السعر المراد التغيير على اساسه من حقل تغيير السعر حسب (السعر الحالي)مثلا.
	- النقر على حفظ ثم التأكد من تغير االسعار من شاشة التسعيرة.

7 **جامعة العلوم الحديثة – التعليم المفتوح وعن بعد**

#### **األسئلة**

**س/1 ضع اشارة )√( امام االجابة الصحيحة واشارة )×( امام االجابة الصحيحة مع تصحيح الخطاء:**

- تستخدم شاشة بيانات الرفوف لتخزين االصناف باهظة الثمن وصغيرة الحجم ) (
- اثناء تهيئة المخزون وعند اختيار طريقة احتساب التكاليف فان النظام يستخدم الجرد الدوري) (
	- س2/ اختر الاجابة الصحيحة
	- من انواع االصناف المخزنية النوع الخدمي وهو
		- يمثل سلع مخزنية
		- ال يسمح النظام ببيعها
			- ال شيء مما سبق

8 **جامعة العلوم الحديثة – التعليم المفتوح وعن بعد**